## Installation for Connecting Personal Computer to S&C Overcurrent Control

## **NOTICE**

The publication supplements the instructions for connecting a personal computer to the S&C Overcurrent Control discussed in S&C Instruction Sheet 695-515.

Depending on the available ports on your personal computer, an adapter cable(s) may be required in addition to the S&C Overcurrent Control Connection Cable. Refer to the table below to determine the requirements.

## **NOTICE**

The S&C Overcurrent Control is powered through the PS/2 or USB port of your personal computer. DO NOT extend the length of the cable to the PS/2 or USB beyond six feet. The trip capacitors in the overcurrent control will not fully charge. The communication connection may be extended up to 25 feet, if necessary.

## **Personal Computer to Overcurrent Control Connections**

| Available Ports on<br>Personal Computer | S&C Overcurrent Control<br>Connection Cable<br>Catalog Number | Cable(s) Required                  | Supplementary Connection Procedure                                                                                                    |
|-----------------------------------------|---------------------------------------------------------------|------------------------------------|----------------------------------------------------------------------------------------------------|
| DB9 and PS/2                            | TA-2367 or TA-2369                                            | _                                  | Follow S&C Instruction Sheet 695-515.                                                                                                    |
| DB9 and USB                             | TA-2367 or TA-2369                                            | USB-to-PS/2 <b>★</b>               | <ol> <li>Boot your PC and enter your user profile.</li> <li>Insert the USB end of a USB-to-PC/2 adapter cable into the USB port on the PC. Wait for the pop-up messages to disappear.</li> <li>Insert the DB9 end of a connection cable into the DB9 port on PC.</li> <li>Insert the PS/2 end of a connection cable into the PS/2 end of a USB-to-PS/2 adapter cable.</li> <li>Follow S&amp;C Instruction Sheet 695-515.</li> </ol>                                                                                                    |
| PS/2 and USB                            | TA-2367 or TA-2369                                            | USB-to-DB9 <b>▲</b>                | <ol> <li>Boot your PC and enter your user profile.</li> <li>Insert the USB end of a USB-to-DB9 adapter cable into the USB port on the PC. Wait for the pop-up messages to disappear.         <ol> <li>Insert the DB9 end of a connection cable into the DB9 end of a USB-to-DB9 adapter cable.</li> </ol> </li> <li>Insert the PS/2 end of a connection cable into the PS/2 port on PC.</li> <li>Follow S&amp;C Instruction Sheet 695-515.</li> </ol>                                                                                     |
| USB (minimum of 2)                      | TA-2367 or TA-2369                                            | USB-to-PS/2★<br>and<br>USB-to-DB9▲ | 1. Boot your PC and enter your user profile. 2. Insert the USB end of a USB-to-DB9 adapter cable into the USB port on the PC. Wait for the pop-up messages to disappear.  3. Insert the USB end of a USB-to-PS/2 adapter cable into the USB port on the PC. Wait for the pop-up messages to disappear.  4. Insert the DB9 end of connection cable into the DB9 end of a USB-to-DB9 adapter cable.  5. Insert the PS/2 end of connection cable into the PS/2 end of a USB-to-PS/2 adapter cable.  6. Follow S&C Instruction Sheet 695-515. |
| USB (one)                               | TA-3153                                                       | _                                  | See instructions with kit.                                                                                                    |

- ★ Belkin Model F5U119-E or equivalent.
- ▲ IOGear Model GUC232A or equivalent.

■ Local administrative privileges are required for initial use of the USB-to-DB9 adapter cable to allow the Windows® operating system to assign a communication port to the adapter cable.

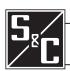